Optimisation du traitement de données de la méthode « Single particle »-ICP-MS

#### $IV.1$ **Sommaire**

**Chapitre IV Optimisation du traitement de données de la méthode « Single particle »-ICP-MSError! Bookmark not defined.**

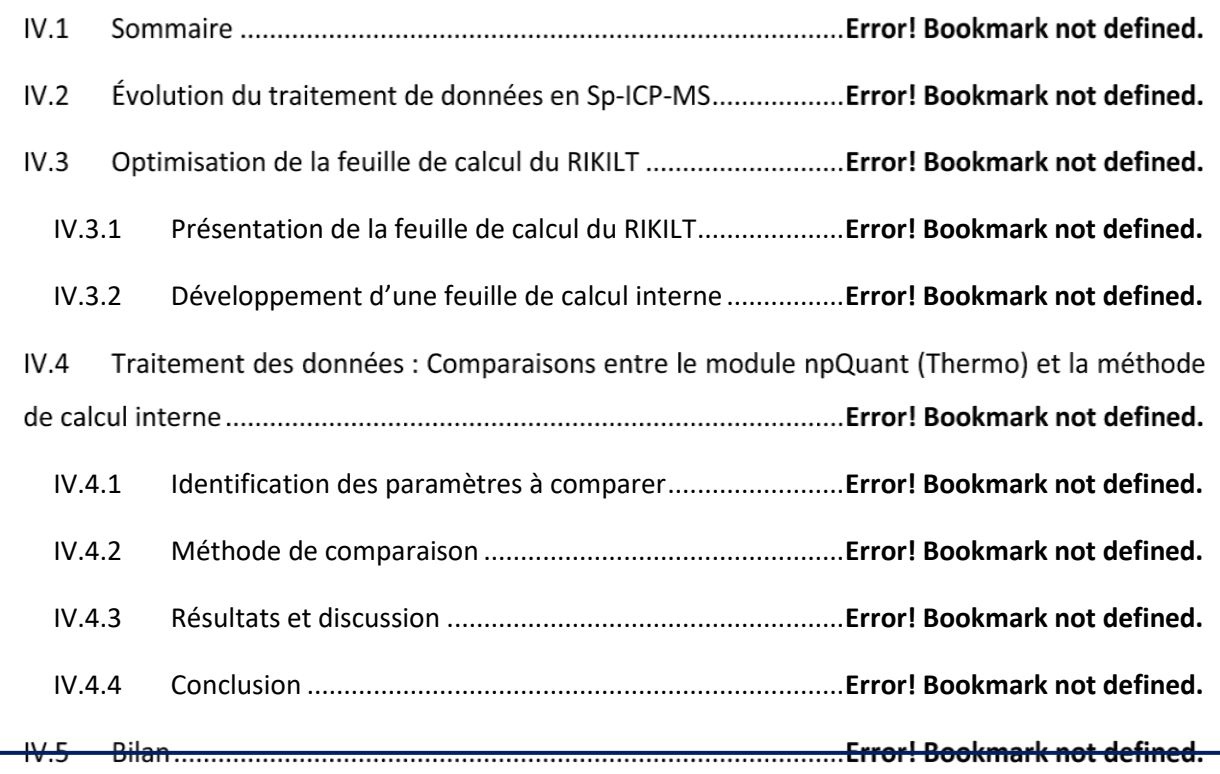

Après avoir étudié la méthode AF4-ICP-MS, le Chapitre IV et [V](#page--1-0) présentent les travaux menés sur la méthode Sp-ICP-MS, dont le principe a été présenté dans le Chapitre II (paragraph[e II.8\)](#page--1-0). Pour tous ces travaux, le NM-102 n'a pas pu être utilisé comme pour l'AF4-ICP-MS car le diamètre des NPs (≈20 nm) est plus faible que la plupart des limites de détection en taille (LDt) obtenues avec la méthode Sp-ICP-MS. Par conséquent, le Matériau de Référence (MR) NM-100 sera utilisé. Tout comme le NM-102, le NM-100 contient des NPs de TiO<sup>2</sup> de structure *anatase* et dont les diamètres sont plus élevés et polydisperses (20-600 nm). Il a aussi été caractérisé par le Centre commun de recherche (JRC) de la Commission européenne (Rasmussen et *al*., 2014).

Ce chapitre est dédié à l'optimisation du traitement des données obtenues par Sp-ICP-MS, qui est actuellement un défisur plusieurs paramètres comme la détermination du seuil bruit de fond-particule ou le calcul de l'efficacité de transport.

La première partie présentera succinctement l'évolution du traitement de données en Sp-ICP-MS, avec notamment, l'intérêt d'utiliser un temps d'acquisition plus faible. Puis, la seconde partie présentera les travaux qui ont été menés pour améliorer un protocole de traitement de données. Enfin, ce traitement de données sera comparé aux capacités du logiciel constructeur.

# Évolution du traitement de données en  $IV.2$ Sp-ICP-MS

Dans la littérature, les travaux de Pace et *al*. (2011) et de Laborda et *al*. (2011) ont permis d'accroître l'intérêt pour la méthode Sp-ICP-MS. Dans leur publication, ils présentent la théorie de la méthode Sp-ICP-MS en détail et de nouvelles méthodes de calcul de l'efficacité de transport (TE), l'un des paramètres les plus critiques. Suite à ces travaux, l'institut du RIKILT au Pays-Bas a développé une feuille de calcul permettant d'automatiser le traitement de données et l'a mise à disposition en libre accès (Peters et *al*., 2014a, 2015 ; RIKILT Wageningen, 2015). Cette feuille de calcul est adaptée pour des temps d'acquisition suffisamment élevés (Dt > 3 ms). En utilisant des composants électroniques et/ou des ICP-MS de dernière génération qui n'étaient pas accessibles à la plupart des laboratoires, des études ont montré les avantages que procure une acquisition amplifiée du signal à une fréquence plus élevée (Engelhard, 2011 ; Olesik and Gray, 2012 ; Cornelis and Hassellöv, 2014). En effet, peu de temps après, plusieurs études (Hineman and Stephan, 2014 ; Montaño et *al*., 2014 ; Abad-álvaro et *al*., 2016) ont mis en avant le fait que des Dt plus faibles, de l'ordre de la microseconde (10-100 µs), peuvent augmenter le rapport signal sur bruit et ainsi améliorer les limites de détection en taille (LDt) des méthodes Sp-ICP-MS. Les constructeurs d'équipements se sont appuyés sur ces différentes études et sur la feuille de calcul du RIKILT pour développer des logiciels additionnels intégrés aux ICP-MS (Thermo Scientific, 2016). Le premier avantage est de pouvoir traiter les données directement plutôt que d'exporter et utiliser des feuilles de calcul internes. Perkin Elmer a été le premier constructeur d'ICP-MS à proposer un logiciel capable de traiter automatiquement des données Sp-ICP-MS à des Dt de l'ordre de 100 µs pour l'analyse de NPs d'argent (Hineman and Stephan, 2014), suivi par d'autres constructeurs comme Agilent (Nunez et *al*., 2016) et Thermo Fisher Scientific (Kutscher et *al*., 2016). Actuellement, le traitement de données en Sp-ICP-MS n'est pas harmonisé, certaines études utilisant leur propre feuille de calcul interne, inaccessible aux autres équipes de recherche, tandis que d'autres utilisent les logiciels constructeurs qui sont souvent des boîtes noires (Loeschner et *al*., 2018 ; Peters et *al*., 2018 ; Witzler et *al*., 2018).

# Temps d'acquisition (Dt)

Ce paramètre sera largement détaillé car c'est celui qui a le plus fait évoluer les analyses Sp-ICP-MS. Les analyses Sp-ICP-MS conventionnelles utilisent des Dt compris entre 3 et 10 ms. Avec ces Dt, il est supposé que, lorsqu'un pic de signal est obtenu, il est assimilé à une particule complète ([Figure 60A](#page-4-0)). Comme la plage de temps du nuage d'ions d'une particule est estimée entre 200 et 500 µs (Olesik and Gray, 2012), plusieurs biais peuvent survenir au cours de cette période : (i) deux particules peuvent être détectées dans un même Dt, ce qui entraînera une surestimation de la taille [\(Figure 60B](#page-4-0)) ; (ii) seulement une fraction de particule peut être détectée, ce qui provoquera une sous-estimation de la taille [\(Figure 60C](#page-4-0)) ; (iii) si la concentration en espèces ioniques est trop importante, le bruit de fond sera plus élevé et dégradera la limite de détection en taille (LDt) [\(Figure 60D](#page-4-0)) (Meermann and Nischwitz, 2018).

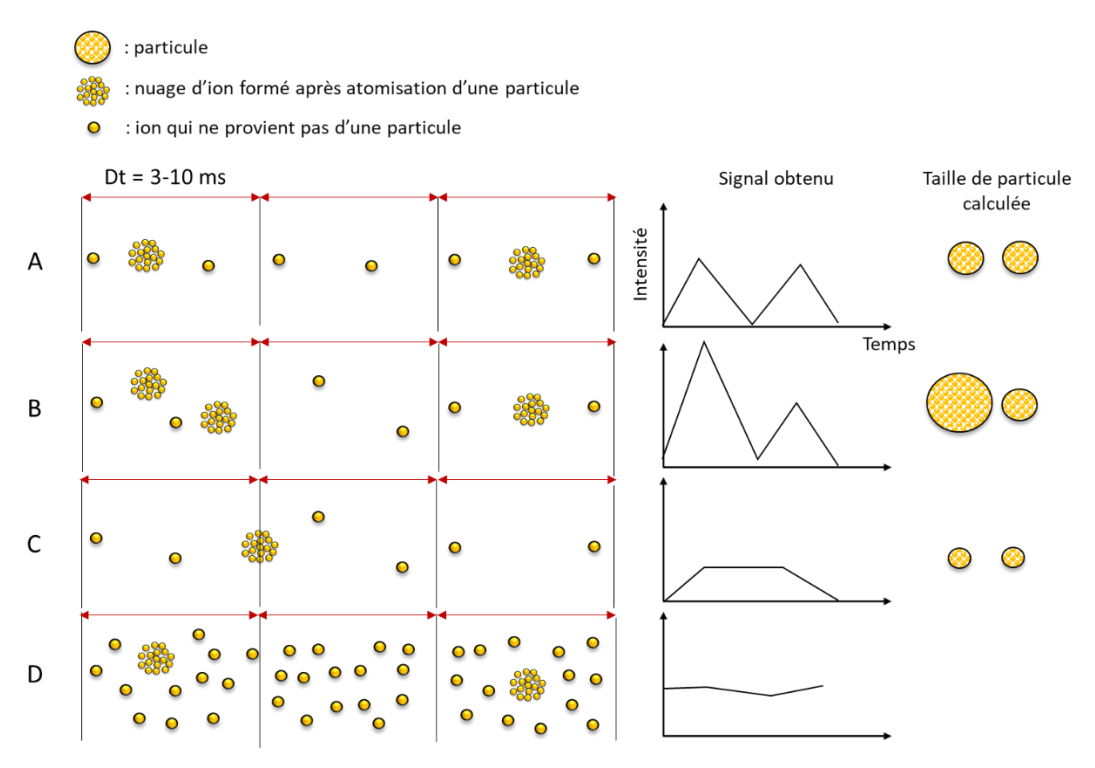

*Figure 60 : Différents cas retrouvés en analyse Sp-ICP-MS conventionnelle : (A) Analyse idéale, (B) deux particules détectées dans un Dt, (C) fraction de particule détectée et (D) forte concentration de l'analyte sous forme ionique*

Afin de minimiser ces biais, il est nécessaire de diluer les échantillons de manière adaptée pour n'envoyer qu'une seule particule sur un Dt donné (Meermann and Nischwitz, 2018). L'étude de Mitrano et *al*. (2012) a permis de déterminer un Dt optimal de 10 ms. Toutefois, il peut s'avérer avantageux d'utiliser des Dt plus faibles, entre 10 et 100 µs, car la fraction ionique contribuera nettement moins au bruit de fond, permettant d'obtenir de meilleures limites de détection. Cela permet aussi d'éviter les étapes de dilution supplémentaires de l'échantillon. L'inconvénient majeur lié à l'utilisation de faibles Dt est la détection fractionnée systématique des particules puisque le Dt est inférieur à la plage de temps de passage de la particule (200-500 µs) qui nécessite un traitement des données adapté. Dans le cas classique du traitement de données en Sp-ICP-MS, plusieurs signaux consécutifs (supérieurs au seuil bruit de fond-particule) seront considérés comme plusieurs particules. La [Figure](#page-5-0) **61**, illustre un traitement de données non-adapté/adapté lors de l'acquisition de plusieurs signaux consécutifs d'une même particule.

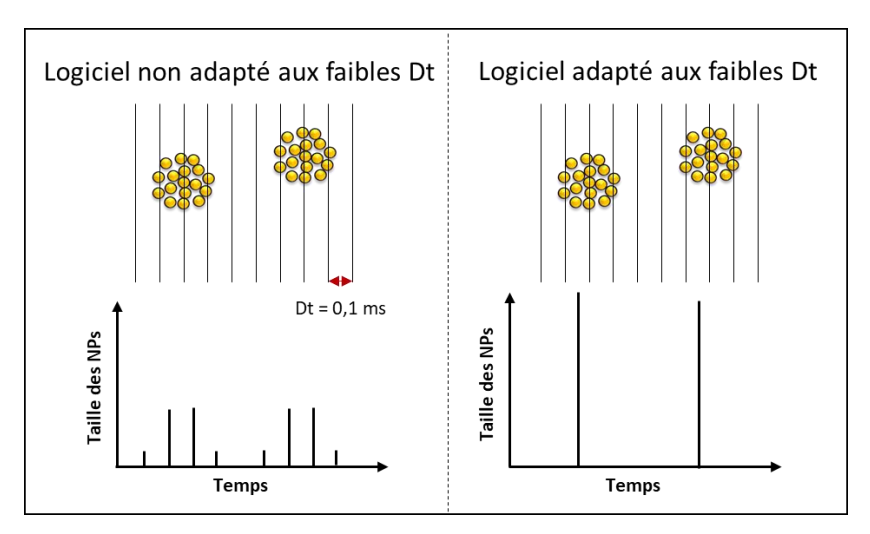

*Figure 61 : Impact du type de traitement de données sur des résultats en taille de NPs*

<span id="page-4-0"></span>Pour utiliser des Dt entre 10 et 100 µs, inférieurs à la plage de temps d'une particule, il est nécessaire (i) d'avoir un temps mort du détecteur (temps entre deux acquisitions) le plus faible possible afin que la perte d'informations durant ce temps mort soit négligeable (Hineman and Stephan, 2014) et (ii) de disposer de logiciels adaptés au traitement des données, de façon à pouvoir recomposer le signal de la particule, comme le montre la [Figure 61.](#page-5-0) Les logiciels et les performances techniques des ICP-MS ont donc évolués simultanément, entraînant une amélioration de l'acquisition des données, avec une résolution temporelle très élevée (Engelhard, 2011 ; Olesik and Gray, 2012 ; Cornelis and Hassellöv, 2014).

## $IV.3$ Optimisation de la feuille de calcul du RIKILT

## IV.3.1 Présentation de la feuille de calcul du RIKILT

La feuille de calcul développée par le RIKILT est en libre accès et permet de traiter des données brutes issues d'une analyse conventionnelle par Sp-ICP-MS, après les avoir exportées sous Excel. Elle est constituée de deux onglets, le premier est utilisé pour le calcul du TE et le deuxième (présenté dans la [Figure 62\)](#page-7-0) est dédié au traitement des données Sp-ICP-MS. On y distingue trois graphiques, le signal brut [\(Figure 62A](#page-7-0)), les signaux triés par fréquence [\(Figure 62B](#page-7-0)) et la distribution en taille des particules [\(Figure 62C](#page-7-0)). Ces graphiques sont obtenus à partir des données brutes de l'ICP-MS, qui sont exportées et insérées dans un tableau des données brutes de la feuille de calcul [\(Figure 62D](#page-7-0)). L'utilisateur doit renseigner les paramètres d'analyse tels que le TE ou le seuil bruit de fond-particule [\(Figure 62E](#page-7-0)) afin que les résultats de l'analyse se mettent à jour ([Figure 62F](#page-7-0)). Ce dernier tableau fourni la concentration en nombre de particules, la concentration en masse, le diamètre moyen ainsi que la concentration ionique. Pour obtenir ces résultats, le traitement des données s'opère entre les colonnes « B » et « L » du fichier Excel. Cette partie est masquée afin de rendre l'interface plus confortable.

<span id="page-5-0"></span>Sur la [Figure 63,](#page-8-0) il est possible de voir les colonnes non masquées dédiées au traitement des données brutes. Une fois les données brutes de l'ICP-MS insérées dans le tableau [\(Figure 63A](#page-8-0)), les colonnes B et C permettent de trier chaque signal en les identifiant comme bruit de fond [\(Figure 63B](#page-8-0)) ou particule [\(Figure 63C](#page-8-0)). Cette distinction peut se faire à l'aide du seuil bruit de fond-particule qui est indiqué par l'utilisateur. Les colonnes « D » [\(Figure 63D](#page-8-0)) et « E » [\(Figure 63E](#page-8-0)) correspondent respectivement aux conversions du signal des NPs en masse puis en diamètre en utilisant notamment les Équations 7 et 8 (paragraphe [II.9.4.2\)](#page--1-1). Enfin, les dernières colonnes [\(Figure 63F](#page-8-0)) sont utilisées pour répertorier la fréquence des diamètres et représenter une distribution en taille. Les données (Figure 63G) sont des paramètres statistiques (moyenne, écart-type, médiane…) pour les différentes colonnes (B, C, D et E) permettant d'extraire les résultats d'intérêts (diamètre moyen, nombre de particules analysées…).

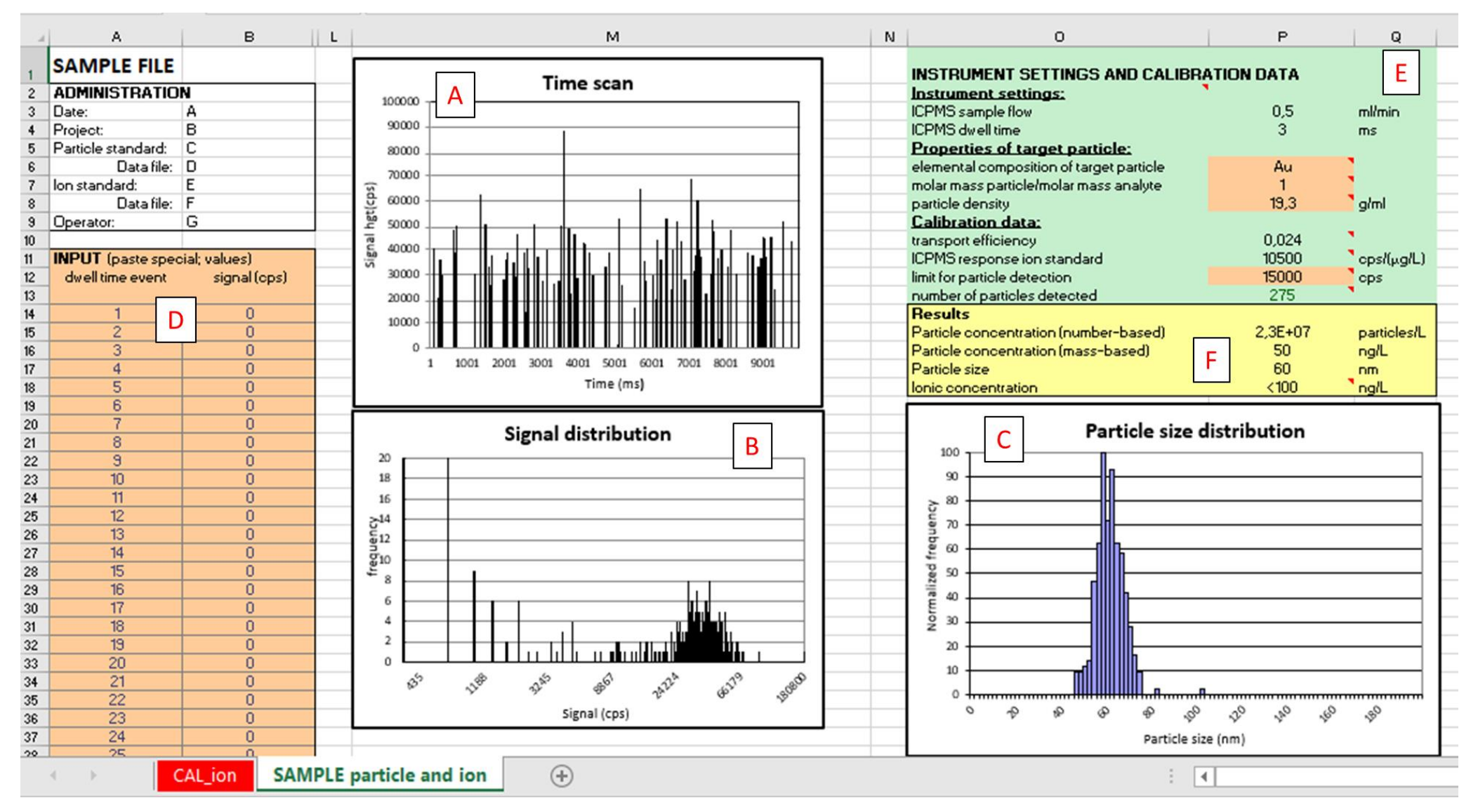

*Figure 62 : Extrait de la feuille de calcul en accès libre du RIKILT*

#### Chapitre IV : Optimisation du traitement de données de la méthode Sp-ICP-MS

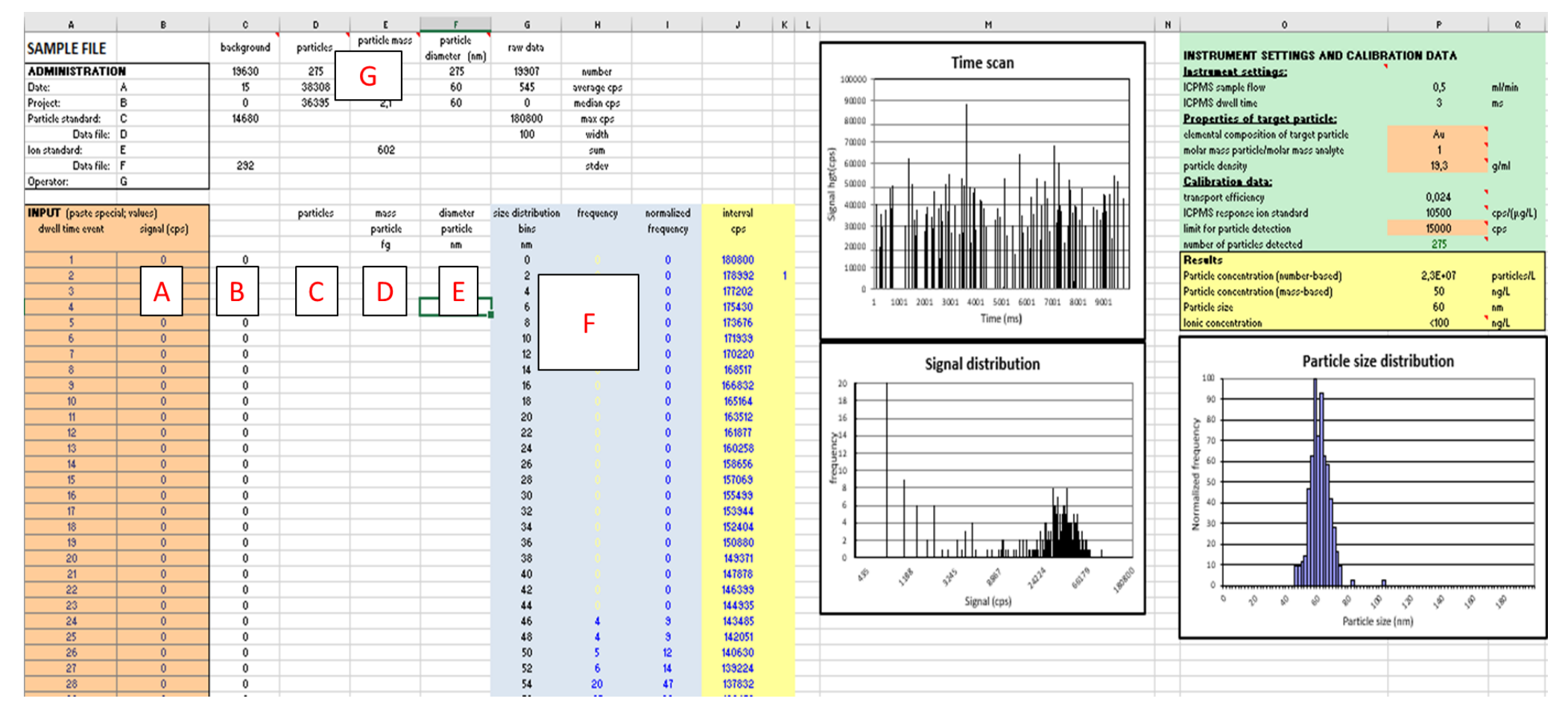

<span id="page-7-0"></span>*Figure 63 : Interface complète de la feuille de calcul en accès libre du RIKILT*

<span id="page-8-0"></span>Bien que la feuille de calcul du RIKILT soit simple d'utilisation, celle-ci est limitée sur plusieurs points tels que le graphique de la distribution en taille [\(Figure 62C](#page-7-0)) par exemple. Les axes de ce graphique sont définis avec un maximum à 200 nm. Par conséquent, tout échantillon contenant des particules avec un diamètre > 200 nm aura une distribution en taille incomplète. Ce choix a probablement été fait pour se concentrer sur la fraction nanoparticulaire du matériau. Une autre limite concerne le seuil bruit de fond-particule qui doit être déterminé par l'utilisateur alors que Pace et *al*. (2011) proposaient un calcul itératif à partir des données brutes (voir paragraphe [II.9.4.1\)](#page--1-2). Une seule méthode de calcul de l'efficacité de transport est proposée (méthode basée sur la concentration des particules) alors qu'une deuxième méthode existe (méthode basée sur la masse des particules) et qu'elle peut fournir des résultats significativement différents (Aznar et *al*., 2017 ; Geertsen et *al*., 2018). Enfin, des paramètres importants pour ce type d'analyse, comme la fraction nanoparticulaire et la LDt, ne sont pas accessibles. La fraction nanoparticulaire peut être un critère pour définir un nanomatériau (Commision européenne, 2011) et la LDt permet de juger la performance de la méthode d'analyse. C'est pourquoi des modifications majeures ont été apportées à cette feuille de calcul au cours de cette thèse, afin de la rendre plus complète et plus polyvalente.

### IV.3.2 Développement d'une feuille de calcul interne

### *IV.3.2.1 Calcul du seuil bruit de fond-particule*

Dans la feuille de calcul RIKILT, le seuil bruit de fond-particule doit être indiqué par l'utilisateur et donc déterminé de façon arbitraire, alors qu'il peut être déterminé en utilisant la méthode de Pace et *al*. (2011). Un nouvel onglet a donc été créé afin de déterminer automatiquement le seuil bruit de fond-particule via la méthode itérative suggérée par Pace et *al*. (2011). L[a Figure 64](#page-10-0) permet de voir un exemple de données brutes utilisées pour calculer le seuil bruit de fond-particule.

| 5              | n x StD |            |                     |        |       |      |      |      |                                                                                   |  |
|----------------|---------|------------|---------------------|--------|-------|------|------|------|-----------------------------------------------------------------------------------|--|
| 6              | 4       | Raw data   | <b>Correction 1</b> |        |       |      |      |      | Correction 2 Correction 3 Correction 4 Correction 5 Correction 6 Correction 7 Cor |  |
| $\overline{7}$ |         | 5501       | 5501                | 5501   | 5501  | 5501 | 5501 | 5501 | 5501                                                                              |  |
| 49             |         | 8 1 0 3    | 8103                | 8103   | 8103  | 8103 | 8103 | 8103 | 8103                                                                              |  |
| 50             |         | 7902       | 7902                | 7902   | 7902  | 7902 | 7902 | 7902 | 7902                                                                              |  |
| 51             |         | 31540      | 31540               | 31540  | 31540 |      |      |      |                                                                                   |  |
| 52             |         | 7802       | 7802                | 7802   | 7802  | 7802 | 7802 | 7802 | 7802                                                                              |  |
| 53             |         | 8 1 0 3    | 8103                | 8103   | 8103  | 8103 | 8103 | 8103 | 8103                                                                              |  |
| 57             |         | 7602       | 7602                | 7602   | 7602  | 7602 | 7602 | 7602 | 7602                                                                              |  |
| 58             |         | 7902       | 7902                | 7902   | 7902  | 7902 | 7902 | 7902 | 7902                                                                              |  |
| 59             |         | 40 867     | 40867               | 40867  | 40867 |      |      |      |                                                                                   |  |
| 60             |         | 6802       | 6802                | 6802   | 6802  | 6802 | 6802 | 6802 | 6802                                                                              |  |
| 61             |         | 8903       | 8903                | 8903   | 8903  | 8903 | 8903 | 8903 | 8903                                                                              |  |
| 62             |         | 7102       | 7102                | 7102   | 7102  | 7102 | 7102 | 7102 | 7102                                                                              |  |
| 63             |         | 8503       | 8503                | 8503   | 8503  | 8503 | 8503 | 8503 | 8503                                                                              |  |
| 64             |         | 190 864    | 190864              |        |       |      |      |      |                                                                                   |  |
| 65             |         | 8 2 0 3    | 8203                | 8203   | 8203  | 8203 | 8203 | 8203 | 8203                                                                              |  |
| 66             |         | 6 1 0 1    | 6101                | 6101   | 6101  | 6101 | 6101 | 6101 | 6101                                                                              |  |
| 72             |         | 7102       | 7102                | 7102   | 7102  | 7102 | 7102 | 7102 | 7102                                                                              |  |
| 73             |         | 8 0 0 3    | 8003                | 8003   | 8003  | 8003 | 8003 | 8003 | 8003                                                                              |  |
| 74             |         | 6 10 1     | 6101                | 6101   | 6101  | 6101 | 6101 | 6101 | 6101                                                                              |  |
| 75             |         | 148 375    | 148375              | 148375 |       |      |      |      |                                                                                   |  |
| 76             |         | 6502       | 6502                | 6502   | 6502  | 6502 | 6502 | 6502 | 6502                                                                              |  |
| 77             |         | 7602       | 7602                | 7602   | 7602  | 7602 | 7602 | 7602 | 7602                                                                              |  |
| 78             |         | 6 1 0 1    | 6101                | 6101   | 6101  | 6101 | 6101 | 6101 | 6101                                                                              |  |
| 79             |         | 179 288    | 179288              |        |       |      |      |      |                                                                                   |  |
| 80             |         | 9504       | 9504                | 9504   | 9504  | 9504 | 9504 | 9504 | 9504                                                                              |  |
| 88             |         | 6 3 0 2    | 6302                | 6302   | 6302  | 6302 | 6302 | 6302 | 6302                                                                              |  |
| 89             |         | 8503       | 8503                | 8503   | 8503  | 8503 | 8503 | 8503 | 8503                                                                              |  |
| 90             |         | 7,402      | 7402                | 7402   | 7402  | 7402 | 7402 | 7402 | 7402                                                                              |  |
| 91             |         | 1 109 0 21 |                     |        |       |      |      |      |                                                                                   |  |
| 92             |         | 7102       | 7102                | 7102   | 7102  | 7102 | 7102 | 7102 | 7102                                                                              |  |
| 93             |         | 6902       | 6902                | 6902   | 6902  | 6902 | 6902 | 6902 | 6902                                                                              |  |
| 97             |         | 7902       | 7902                | 7902   | 7902  | 7902 | 7902 | 7902 | 7902                                                                              |  |
| 98             |         | 8403       | 8403                | 8403   | 8403  | 8403 | 8403 | 8403 | 8403                                                                              |  |
| 99             |         | 45 583     | 45583               | 45583  | 45583 |      |      |      |                                                                                   |  |
| 100            |         | 8703       | 8703                | 8703   | 8703  | 8703 | 8703 | 8703 | 8703                                                                              |  |
| 101            |         | 6402       | 6402                | 6402   | 6402  | 6402 | 6402 | 6402 | 6402                                                                              |  |
| 102            |         | 7102       | 7102                | 7102   | 7102  | 7102 | 7102 | 7102 | 7102                                                                              |  |
| 103            |         | 5701       | 5701                | 5701   | 5701  | 5701 | 5701 | 5701 | 5701                                                                              |  |
|                |         |            |                     |        |       |      |      |      |                                                                                   |  |

*Figure 64 : Extrait de la feuille de calcul interne. Onglet concernant le calcul du seuil bruit de fondparticule avec en rouge les corrections itératives.*

La colonne « Raw data » (la plus à gauche) représente les données brutes. Directement à sa droite se trouve la colonne (« Correction 1 ») dont les données supérieures au critère moyenne + *n*xET sont supprimées ; le paramètre *n* est fixé par l'utilisateur (*n* = 4 dans le cas de la [Figure 64\)](#page-10-0). Une nouvelle correction est appliquée à ces nouvelles données et les données répondant au critère < moyenne + 4×ET sont notées dans la colonne « Correction 2 ». Cette correction est répétée à chaque nouvelle série de données jusqu'à ce qu'il n'y ait plus de valeurs au-delà du seuil bruit de fond-particule, comme c'est le cas dans la colonne « Correction 7 ». Les données éliminées, identifiées comme provenant d'une particule, sont représentées dans les cercles rouges de la [Figure 64.](#page-10-0) Le seuil bruit de fondparticule est alors automatiquement transmis à l'onglet principal pour le traitement des signaux des particules. Le nombre d'écart-type (nxET) est un paramètre qui n'est pas fixe car dans certaines études, il a été mis en avant qu'utiliser le critère 3×ET n'était pas systématiquement le plus pertinent (Tuoriniemi et *al*., 2012).

#### *IV.3.2.2 Etalonnage avec des solutions d'analyte sous forme ionique*

<span id="page-10-0"></span>La méthode Sp-ICP-MS nécessite de faire plusieurs étalonnages. Un premier pour déterminer le TE (paragraphe [II.9.1.2\)](#page--1-3) et un deuxième pour quantifier le diamètre des NPs (paragraphe [II.9.4.2\)](#page--1-1). Dans la feuille de calcul du RIKILT, le premier étalonnage n'est pas proposé car le TE est calculé uniquement avec la méthode basée sur la concentration en particules. Pour le deuxième étalonnage, la feuille du RIKILT nécessite de renseigner directement la sensibilité. Un onglet a donc été ajouté à la feuille de calcul afin de calculer automatiquement la sensibilité de l'étalonnage obtenu à partir d'une solution ionique de l'analyte étudié [\(Figure 65\)](#page-12-0).

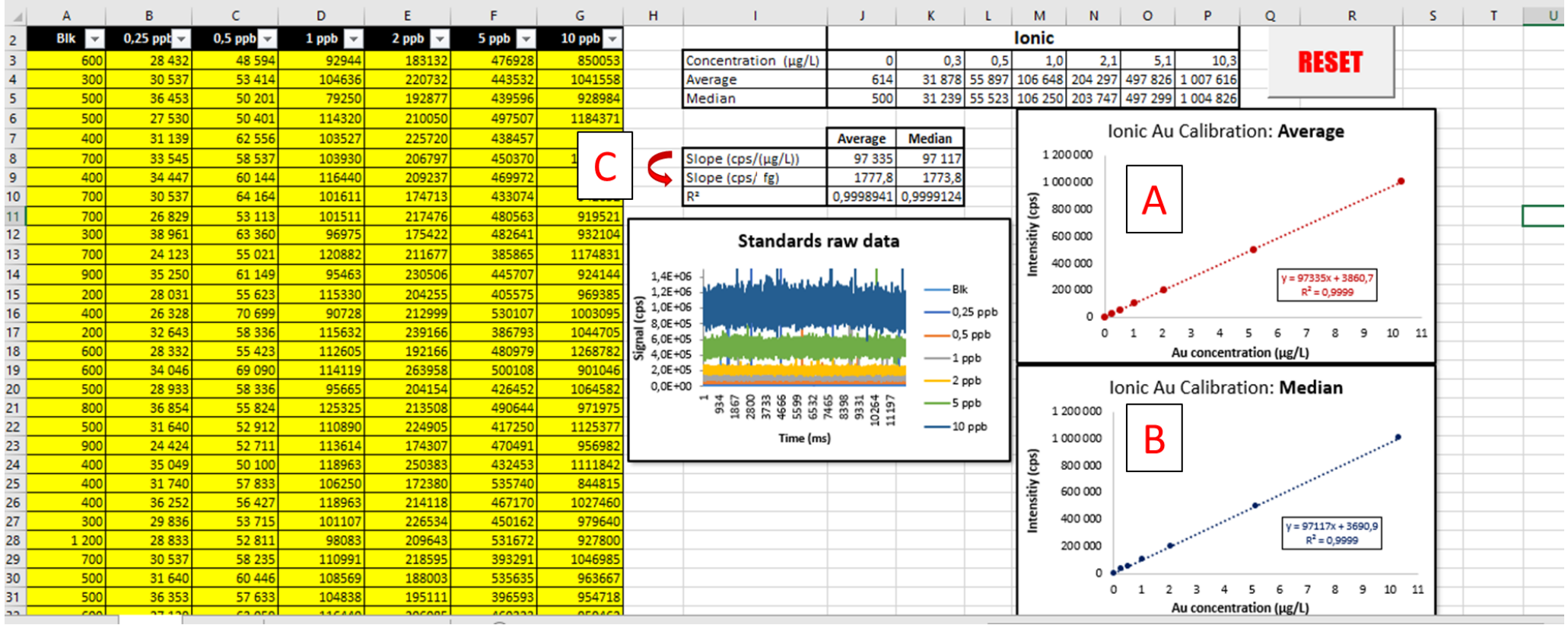

*Figure 65 : Nouvel onglet dédié au calcul de la sensibilité*

Dans cet onglet, les valeurs d'intensité pour l'étalonnage sont déterminées en calculant la moyenne [\(Figure 65A](#page-12-0)) mais aussi la médiane [\(Figure 65B](#page-12-0)) des intensités mesurées. L'intérêt de calculer la sensibilité à partir de la médiane des intensités mesurées permet de limiter les biais de mesures liés à l'introduction d'air dans le système, comme il est possible de le constater sur l[a Figure 66.](#page-13-0)

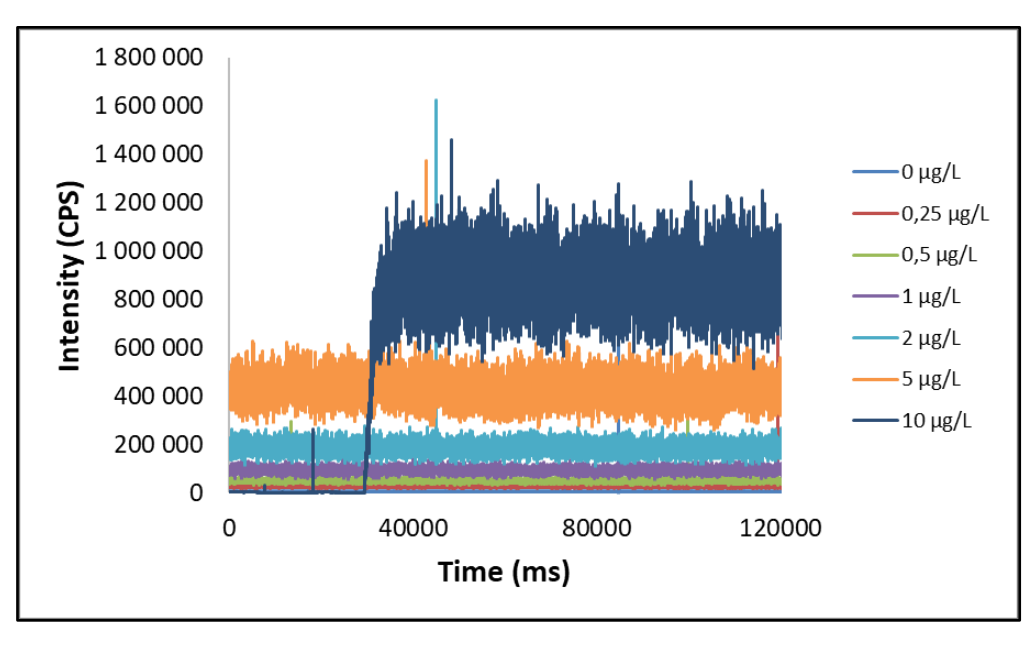

*Figure 66 : Exemple d'analyse de plusieurs étalons de titane sous forme ionique*

<span id="page-12-0"></span>Sur cette [Figure 66,](#page-13-0) il apparait que l'analyse de l'étalon à 10 µg/L est faussée par une entrée d'air dans le système qui est représentée par un signal proche de 0 cps, entre 0 et 30 000 ms, alors que le signal moyen est en réalité d'environ 900 000 cps. Dans ce type de situation, si la moyenne du signal est prise en compte pour faire l'étalonnage, celui-ci sera biaisé. Il est donc préférable d'utiliser la médiane du signal qui permet de s'affranchir des valeurs extrêmes. Le [Tableau 16](#page-14-0) permet de constater l'impact du mode de calcul de la sensibilité lorsqu'on utilise la moyenne ou la médiane des intensités.

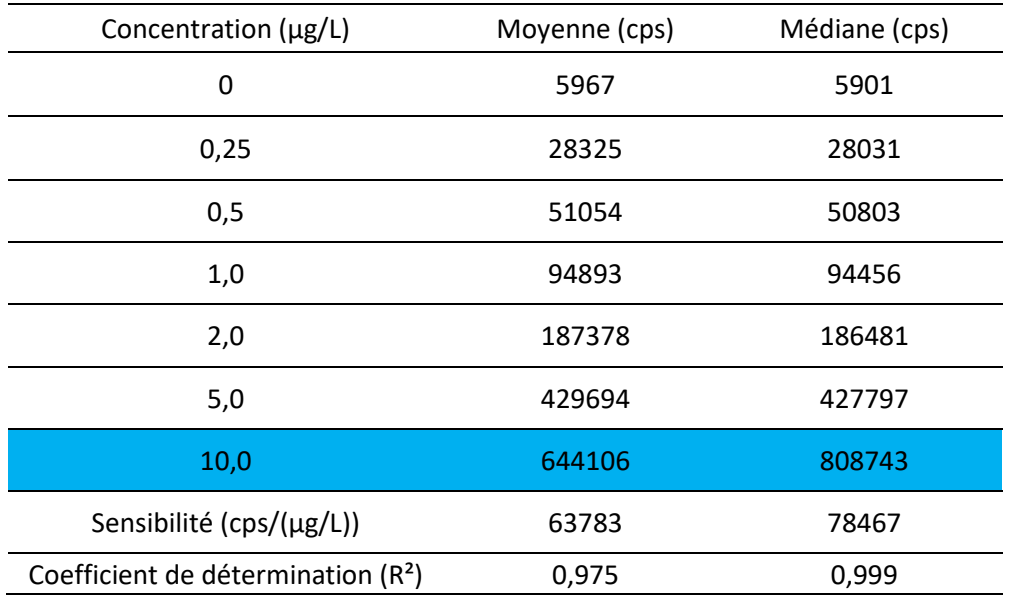

*Tableau 16 : Comparaison des sensibilités calculées à partir de la moyenne ou de la médiane des intensités mesurées (en bleu, étalonnage impacté par l'entrée d'air dans le système)* 

<span id="page-13-0"></span>L'écart entre les deux pentes peut générer un écart supérieur à 10 nm sur le calcul des diamètres quantifiés des NPs. C'est pourquoi il a été jugé important de mettre en place cette amélioration dans la feuille de calcul interne, afin d'automatiser et de fiabiliser les étalonnages. Ainsi, la sensibilité est calculée automatiquement à partir de la meilleure corrélation mesurée, en comparant les coefficients de détermination (obtenus avec la moyenne et la médiane). Une fois la pente obtenue [\(Figure 65C](#page-12-0)), celle-ci est convertie de façon à avoir une sensibilité qui s'exprime en signal-masse (cps/fg) plutôt qu'en signal-concentration (cps/(µg/L)) en utilisant l'[Équation 14](#page-14-1) :

*Équation 14*

$$
a_{masse} = \frac{a_{conc.} \times 60}{Dt \times Q \times 1000}
$$

avec :

amasse : sensibilité en (cps/fg)

a<sub>conc.</sub> : sensibilité en (cps/(µg/L))

Dt : temps d'acquisition (ms)

Q : débit d'introduction de l'échantillon (mL/min)

La valeur de cette sensibilité est alors automatiquement envoyée à l'onglet principal pour le traitement des données Sp-ICP-MS.

### <span id="page-14-0"></span>*IV.3.2.3 Calcul de l'efficacité de transport*

Comme cela a été expliqué dans le paragraphe [II.9.1,](#page--1-4) le TE peut être calculé selon trois méthodes différentes. La feuille de calcul mise en place par le RIKILT ne propose que la méthode basée sur la concentration en particules d'un échantillon de référence. Une modification a donc été apportée afin de calculer l'efficacité de transport via les deux méthodes qui semblent être les plus fiables selon Pace et *al*. (2011) : la méthode basée sur la concentration des particules ainsi que celle basée sur leur masse. Pour ce faire, l'intensité moyenne générée par un étalon contenant une population monodisperse de NPs est assimilée à la masse de la particule, celle-ci est indiquée dans la feuille de calcul. Un étalonnage avec deux points est alors créé comme le montre la [Figure 67.](#page-15-0)

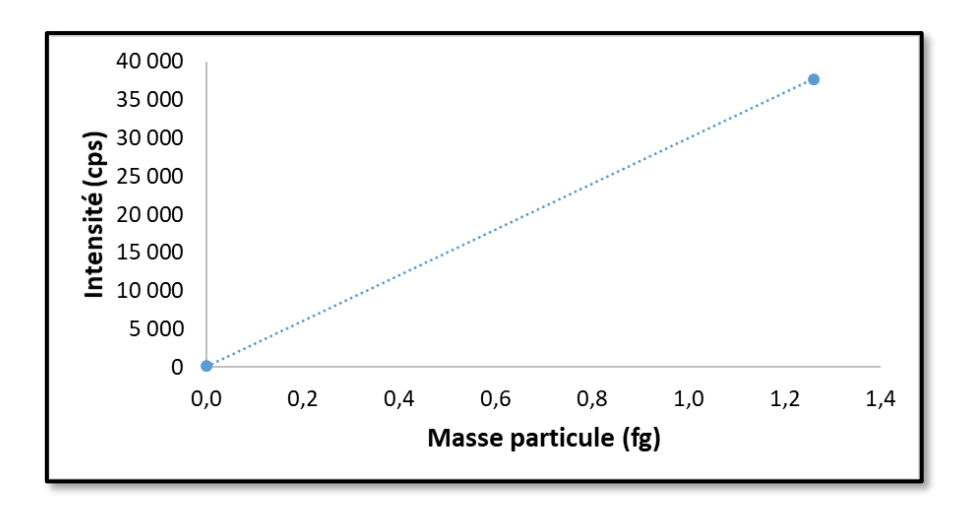

<span id="page-14-1"></span>*Figure 67 : Droite d'étalonnage obtenue à partir d'une dispersion de NPs d'or de 50 nm, d'une masse de 1,25 fg*

La pente calculée est ensuite comparée à la pente obtenue pour l'étalonnage de l'analyte (sous forme ionique) et permet ainsi de déterminer le TE (paragraphe [II.9.1.2\)](#page--1-3). Cet ajout au sein de la feuille de calcul permet de calculer le TE selon les deux manières différentes (concentration ou masse des NPs, cf. paragraphe [II.9.1\)](#page--1-4) afin de pouvoir les comparer et déterminer la plus pertinente à utiliser.

#### *IV.3.2.4 Automatisation des représentations graphiques*

Une des informations les plus pertinentes en méthode Sp-ICP-MS est la distribution en taille des NPs qui est souvent fournie sous forme de graphique. Dans la feuille du RIKILT, le graphique ne s'adapte pas à la taille des particules et possède un pas fixe de 2 nm en abscisse. Dans la feuille de calcul interne développée, l'automatisation de la représentation graphique est proposée en utilisant la fonction des plages de données qui s'adapte au nombre de données du tableur. Ainsi, il est possible de modifier le pas de taille en abscisse mais aussi l'extrémité de l'axe en fonction du type de particule. L[a Figure 68](#page-16-0) permet de voir l'impact du pas et de l'échelle sur une même distribution en taille.

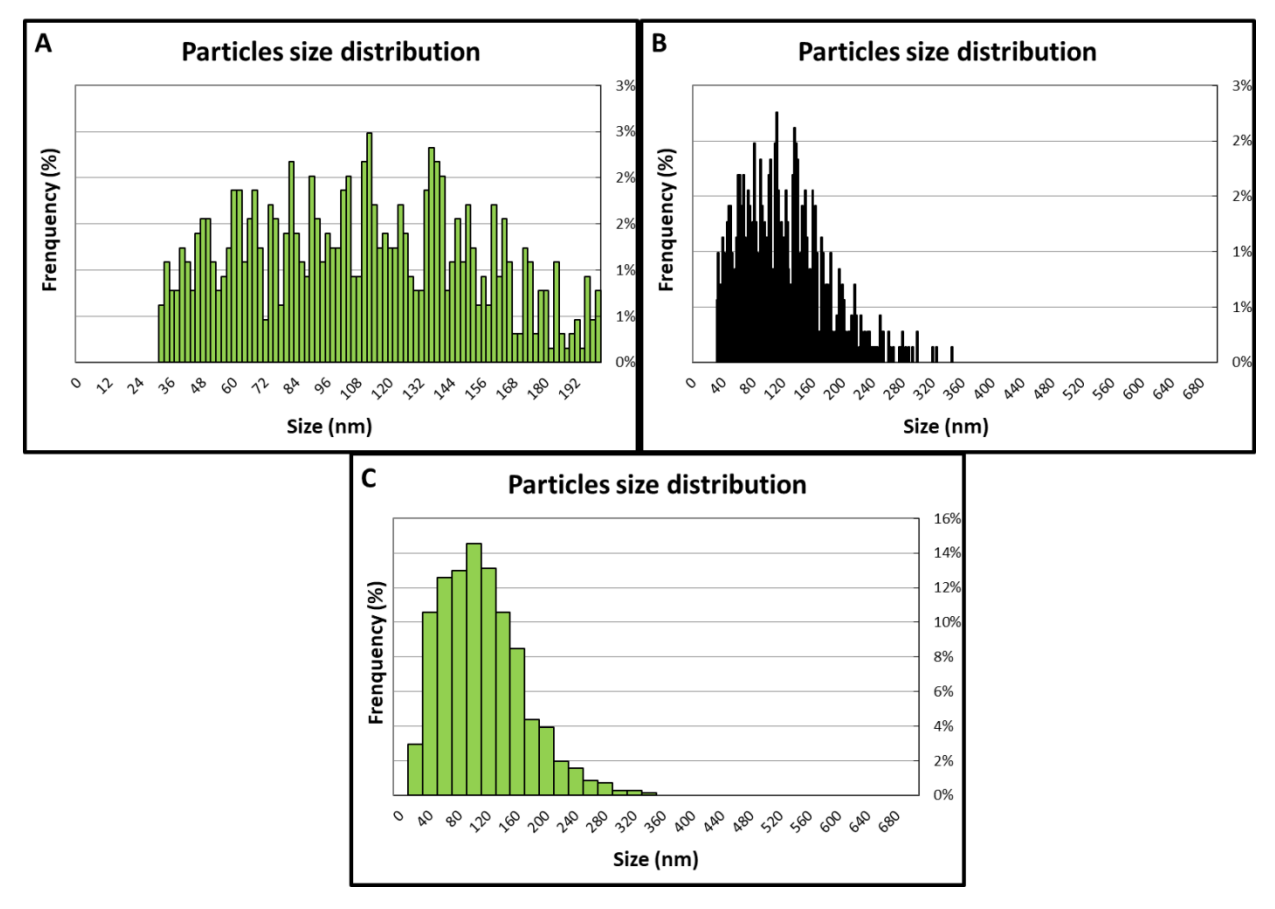

<span id="page-15-0"></span>*Figure 68 : Distribution en taille du matériau NM-100 présentée avec un pas de 2 nm (A) jusqu'à 200 nm ; (B) jusqu'à 700 nm ou (C) avec un pas de 20 nm jusqu'à 700 nm* 

La [Figure 68A](#page-16-0) représente la distribution en taille issue de la feuille de calcul du RIKILT. En augmentant l'échelle des abscisses (« Size » sur la [Figure 68\)](#page-16-0) de cette distribution, cela permet de mieux se rendre compte de sa forme, comme montré à la [Figure 68B](#page-16-0). Enfin, le paramètre du pas (intervalle entre chaque barre de l'histogramme) est rendu accessible à l'utilisateur qui peut alors le modifier de façon à avoir une représentation graphique plus lisible [\(Figure 68C](#page-16-0)).

De nouveaux graphiques, complémentaires au graphique initial de la distribution des signaux (Figure 62B), ont également été mis en place [\(Figure 69\)](#page-17-0). Les Figures 69A et B sont celles proposées par la feuille RIKILT.

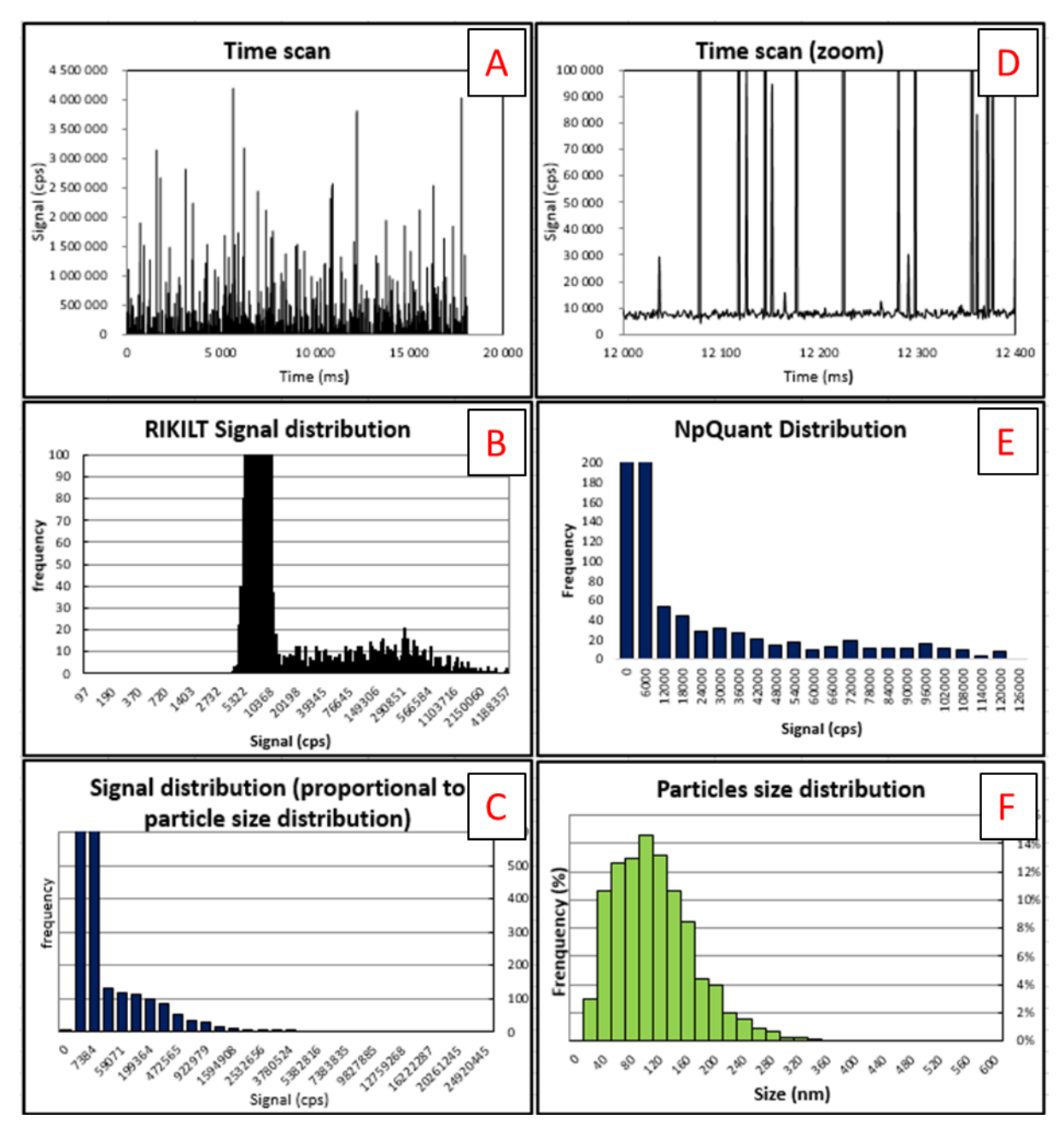

<span id="page-16-0"></span>*Figure 69 : Nouvelle interface de la feuille de calcul modifiée du RIKILT*

La [Figure 69C](#page-17-0) représente la distribution de signaux proportionnelle à la distribution en taille (Figure 69F) afin de mieux distinguer les populations de NPs. La [Figure 69D](#page-17-0) est quant à elle, un grossissement de la [Figure 69A](#page-17-0). La [Figure 69E](#page-17-0) est la distribution des signaux proposée par le logiciel npQuant de l'ICP-MS (qui a donc été créée dans cette feuille de calcul). L'intérêt de disposer de plusieurs types de distribution permet de pouvoir accéder à plus d'informations visuellement. La distribution des signaux proposée par npQuant [\(Figure 69E](#page-17-0)) est moins lisible car son échelle des abscisses est linéaire. C'est-à-dire que l'intervalle entre chaque barre est constant. Or, l'intensité

fournie par les particules n'évolue pas de façon linéaire par rapport à leur diamètre. C'est pourquoi les [Figure 69B](#page-17-0) et C sont plus pertinentes visuellement.

### *IV.3.2.5 Calcul de la limite de détection en taille (LDt)*

La LDt est un paramètre important à déterminer pour les analyses Sp-ICP-MS puisqu'elle permet de déterminer à partir de quel diamètre les particules ne sont plus détectées, ce qui peut générer dans certains cas des biais au niveau de la distribution en taille, de la taille moyenne, de la fraction nanoparticulaire… Dans la feuille du RIKILT, le seuil bruit de fond-particule n'est pas déterminé automatiquement, or, c'est à partir de ce dernier que la LDt est calculée (paragraphe [II.9.4.3](#page--1-0)). C'est pourquoi, il a été ajouté à la feuille de calcul interne, un calcul de la LDt à partir du seuil bruit de fondparticule, en utilisant successivement les Équations 7 et 8. Ce résultat est affiché dans un tableau dédié aux résultats de la feuille de calcul [\(Figure 70\)](#page-18-0).

| <b>Resultats</b>                                       |       |  |  |
|--------------------------------------------------------|-------|--|--|
| <b>Fraction nanopaticulaire</b>                        | 39,1/ |  |  |
| Diamètre le plus fréquent (nm)                         |       |  |  |
| Diamètre moyen (nm)                                    | 121   |  |  |
| Limite de détection en taille (nm)                     |       |  |  |
| <b>Concentration en particules en nombre (Part/mL)</b> |       |  |  |
| <b>Concentration en particules en masse (ng/L)</b>     |       |  |  |
| Nombre de particules détectées (Part)                  |       |  |  |
| Diamètre médian (nm)                                   |       |  |  |
| Diamètre minimum (nm)                                  |       |  |  |
| Diamètre maximum (nm)                                  | 347.6 |  |  |

*Figure 70 : Tableaux des résultats Sp-ICP-MS de la feuille de calcul interne*

### *IV.3.2.6 Calcul de la fraction nanoparticulaire*

<span id="page-17-0"></span>La fraction nanoparticulaire représente la fraction en nombre de nanoparticules par rapport à l'ensemble des particules du matériau. C'est aussi un paramètre important pour évaluer la quantité de NPs, paramètre pouvant être déterminant d'un point de vue règlementaire (Commision européenne, 2011). La feuille de calcul du RIKILT ne permettant pas de la déterminer, a donc été modifiée pour calculer automatiquement la fraction nanoparticulaire d'un échantillon analysé ([Figure 70\)](#page-18-0).

### *IV.3.2.7 Correction des signaux provenant des particules fractionnées*

Lorsqu'une analyse Sp-ICP-MS s'effectue avec un Dt < 3 ms, il est probable qu'une particule soit « fractionnée » et se retrouve sur deux acquisitions, ce qui biaise l'analyse ([Figure 61C](#page-5-0)). Bien que la

feuille de calcul proposée par le RIKILT ne prenne pas en compte ce type d'évènement, il est possible d'avoir des particules fractionnées, même avec des Dt > 3 ms. Dans la feuille de calcul interne, une modification majeure permet de sommer chaque signal de NPs consécutif, afin de les considérer comme provenant d'une seule particule. La [Figure 71](#page-19-0) est un exemple de correction de plusieurs signaux consécutifs. Cette correction s'applique aussi pour les cas où plus de deux signaux de NPs sont consécutifs.

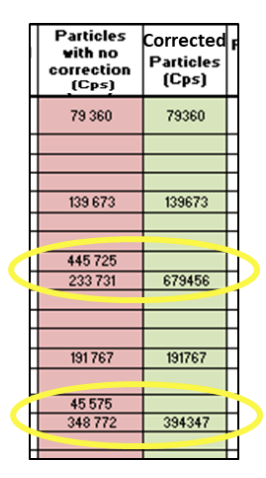

*Figure 71 : Extrait de la feuille de calcul interne mettant en avant la correction des signaux consécutifs (entouré en jaune)*

<span id="page-18-0"></span>Cet apport à la feuille de calcul permet ainsi de corriger des distributions en taille comme le montre la [Figure 72.](#page-19-1)

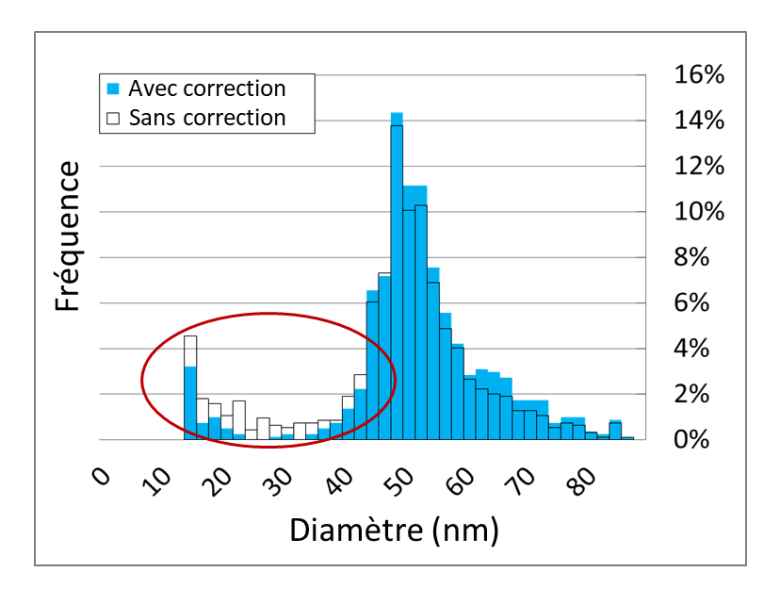

<span id="page-18-1"></span>*Figure 72 : Impact de la correction sur une distribution en taille de particules d'une dispersion de NPs d'or ayant une taille de 50 nm (en rouge, la gamme de taille corrigée)*

La [Figure 72](#page-19-1) permet de voir l'impact d'une telle correction, notamment entre 20 et 40 nm. Sans correction, la fréquence de détection des particules dont la taille est inférieure à 40 nm est significativement plus importante qu'avec la correction appliquée. La correction du diamètre des particules permet d'obtenir une distribution en taille plus juste, plus centrée sur la taille réelle qui est de 50 nm. Il reste cependant des particules détectées autour de 10-20 nm qui pourraient laisser penser que la valeur du seuil bruit de fond-particule utilisée n'était pas assez élevée.

### *IV.3.2.8 Détermination de la taille la plus fréquente*

Les distributions en taille des NPs peuvent être modélisées et interpolées par une loi log-normale (Verleysen et *al*., 2014; Lee and Chan, 2015; Mast et *al*., 2015; Arnould, 2018). Pour ce type de fonction, le diamètre moyen ne représente pas systématiquement le diamètre le plus fréquent en nombre de la population de NPs comme le montre la [Figure 73.](#page-20-0)

<span id="page-19-0"></span>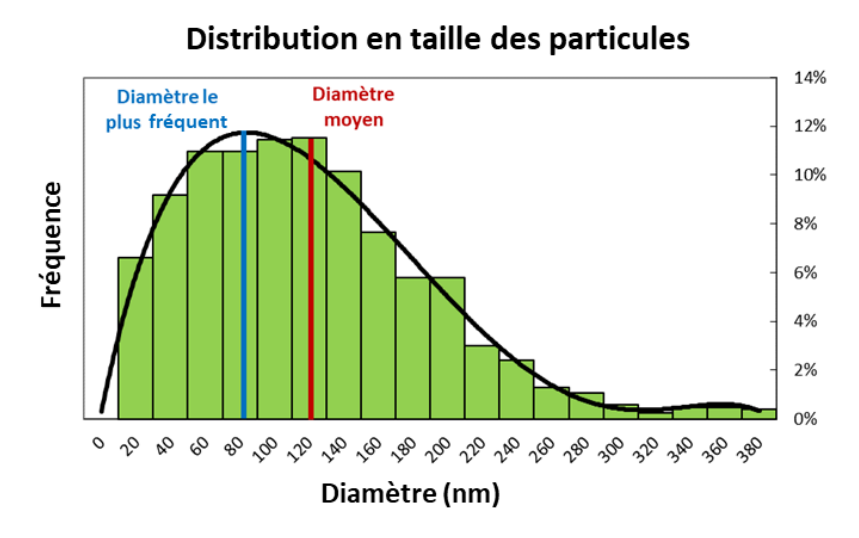

*Figure 73 : Exemple d'une distribution en taille de NPs avec l'indication du diamètre le plus fréquent (bleu) et du diamètre moyen (rouge)*

<span id="page-19-1"></span>Ainsi, la caractérisation des NPs par le diamètre le plus fréquent semble plus pertinent en termes d'évaluation des risques ou de toxicité. C'est pourquoi le calcul de ce paramètre a été ajouté dans la feuille de calcul interne. Etant donné que le tableur Excel n'est pas en mesure de modéliser une fonction log-normale à partir d'une série de données, une approche par modélisation d'une fonction polynomiale a été effectuée. En effet, la fonction Excel permettant de modéliser un polynôme est capable de s'approcher d'une fonction log-normale (Rawlings et *al*., 1998). Pour effectuer cette modélisation, il est admis qu'une fonction polynomiale de degré 5 est suffisante pour obtenir un résultat cohérent et juste. Cet ajout permet d'avoir un résultat supplémentaire sur la caractérisation des NPs, qui est aussi plus représentatif de celle-ci pour des distributions en taille de type log-normale.

### *IV.3.2.9 Qualité de la distribution en taille des particules*

Enfin, cette dernière partie concerne des fonctions qui sont proposées à l'utilisateur afin d'évaluer la qualité de sa distribution automatiquement. Les paramètres sont présentés dans la [Figure 74.](#page-21-0)

| Qualité de la distribution                                  |       |            |  |  |
|-------------------------------------------------------------|-------|------------|--|--|
| Ratio nombre de particules / nombre d'acquisitions          | 4%    | <b>Bad</b> |  |  |
| Distribution en taille des particules                       | Good  |            |  |  |
| Ratio signaux de particules corrigés l nombre de particules | 12.4% |            |  |  |
|                                                             |       |            |  |  |

*Figure 74 : Paramètres de qualité proposés dans la feuille de calcul interne*

Le premier paramètre correspond au pourcentage que représentent les signaux des particules par rapport au nombre de signaux total. En effet, des études recommandent d'avoir un ratio compris entre 5 et 10% (Montaño et *al*., 2014 ; Huynh et *al*., 2016). Un indicateur est alors rajouté afin de savoir si une dilution de l'échantillon est nécessaire. Dans l'exemple de la [Figure 74,](#page-21-0) le ratio de 4% est considéré comme trop faible et nécessite de passer un échantillon plus concentré. Pour le second paramètre, « Distribution en taille des particules », il est admis qu'il faut qu'au moins une des valeurs de fréquence de la distribution en taille atteigne un minimum de 100 particules pour que l'on considère que la distribution soit pertinente. Enfin, le dernier paramètre indique le ratio de signaux de particules corrigés avec les signaux consécutifs (voir paragraph[e IV.3.2.7\)](#page-18-1) par rapport aux nombres de particules détectées au total. Ces deux derniers paramètres ont été ajoutés de façon arbitraire et ne peuvent être justifiés scientifiquement. Cependant, il a été estimé que cela pouvait être utile, notamment si des ratios « signaux de particules corrigés / nombre de particules » très différents étaient observés selon les échantillons. En effet, cela pourrait être corrélé au taux d'agglomération, ce qui fournirait une information supplémentaire.

### <span id="page-20-0"></span>*IV.3.2.10 Méthode et temps de calcul*

La feuille du RIKILT pouvait initialement traiter 20 000 données maximum. Suite à l'automatisation de la feuille de calcul, le nombre de données pouvant être traitées n'est restreint que par la capacité du tableur lui-même, qui est d'environ 1 000 000 de données. Le [Tableau 17](#page-22-0) permet de se rendre compte du nombre de données acquises par la méthode Sp-ICP-MS en fonction du temps d'analyse et du temps d'acquisition (Dt).

| Temps d'analyse (min) | Temps d'acquisition (ms) | Nombre de données |
|-----------------------|--------------------------|-------------------|
| 3                     | 10                       | 18 000            |
| 3                     | 3                        | 60 000            |
|                       |                          | 20 000            |
|                       | 0,1                      | 600 000           |
|                       | 0,05                     | 1 200 000         |

*Tableau 17 : Nombre de données obtenues par Sp-ICP-MS en fonction du temps d'analyse et du temps d'acquisition*

<span id="page-21-0"></span>Ce tableau reprend des conditions classiques en Sp-ICP-MS et montre qu'une limite de 20 000 données restreint aussi les conditions d'analyses (temps d'analyse et temps d'acquisition). La feuille de calcul du RIKILT est destinée aux expériences avec Dt ≥ 3 ms. Pour des Dt < 3 ms, le nombre de données augmente considérablement et la feuille du RIKILT n'est plus en capacité de les traiter.

Avec l'ajout de toutes les modifications présentées dans ce chapitre, le temps de calcul a été augmenté à ≈ 30 s par échantillon contre 2-3 s initialement. Le nombre de données pouvant être traitées étant élevé, certaines modifications ont été apportées afin d'alléger les calculs effectués par le tableur. Lors de la conversion du signal en masse [\(Équation 7\)](#page--1-5) puis en taille [\(Équation 8\)](#page--1-6), il a été décidé de regrouper toutes les constantes requises sous un seul facteur, qui sera appliqué à chaque signal. Cela diminue le temps de calcul du tableur de ≈ 10 s et permet un traitement des données plus rapide.

### *IV.3.2.11 Synthèse des optimisations de la feuille de calcul interne*

La nouvelle feuille de traitement de données développée en interne à partir de la feuille de calcul du RIKILT permet de mieux répondre aux enjeux concernant la caractérisation de NPs par Sp-ICP-MS. L'interface de cette nouvelle feuille de calcul est présentée dans la [Figure 75.](#page-23-0) Les données brutes sont collées dans la colonne dédiée [\(Figure 75A](#page-23-0)) tandis qu'un tableau ([Figure 75B](#page-23-0)) est consacré aux paramètres d'analyse que l'utilisateur doit renseigner (Débit, masse volumique, Dt…), un autre tableau est dédié aux graphiques [\(Figure 75C](#page-23-0)) afin d'ajuster le pas de la distribution en taille et les extrémités des axes. Le troisième tableau [\(Figure 75D](#page-23-0)) résume tous les résultats liés aux particules analysées, comme la fraction nanoparticulaire, le diamètre moyen et le plus fréquent, la concentration en particules, en nombre et en masse ou encore la LDt. Enfin, le dernier tableau permet à l'utilisateur d'évaluer la qualité de la distribution en taille [\(Figure 75E](#page-23-0)). Enfin, les graphiques [\(Figure 75F](#page-23-0)) sont créés à partir de toutes ces données.

<span id="page-22-0"></span>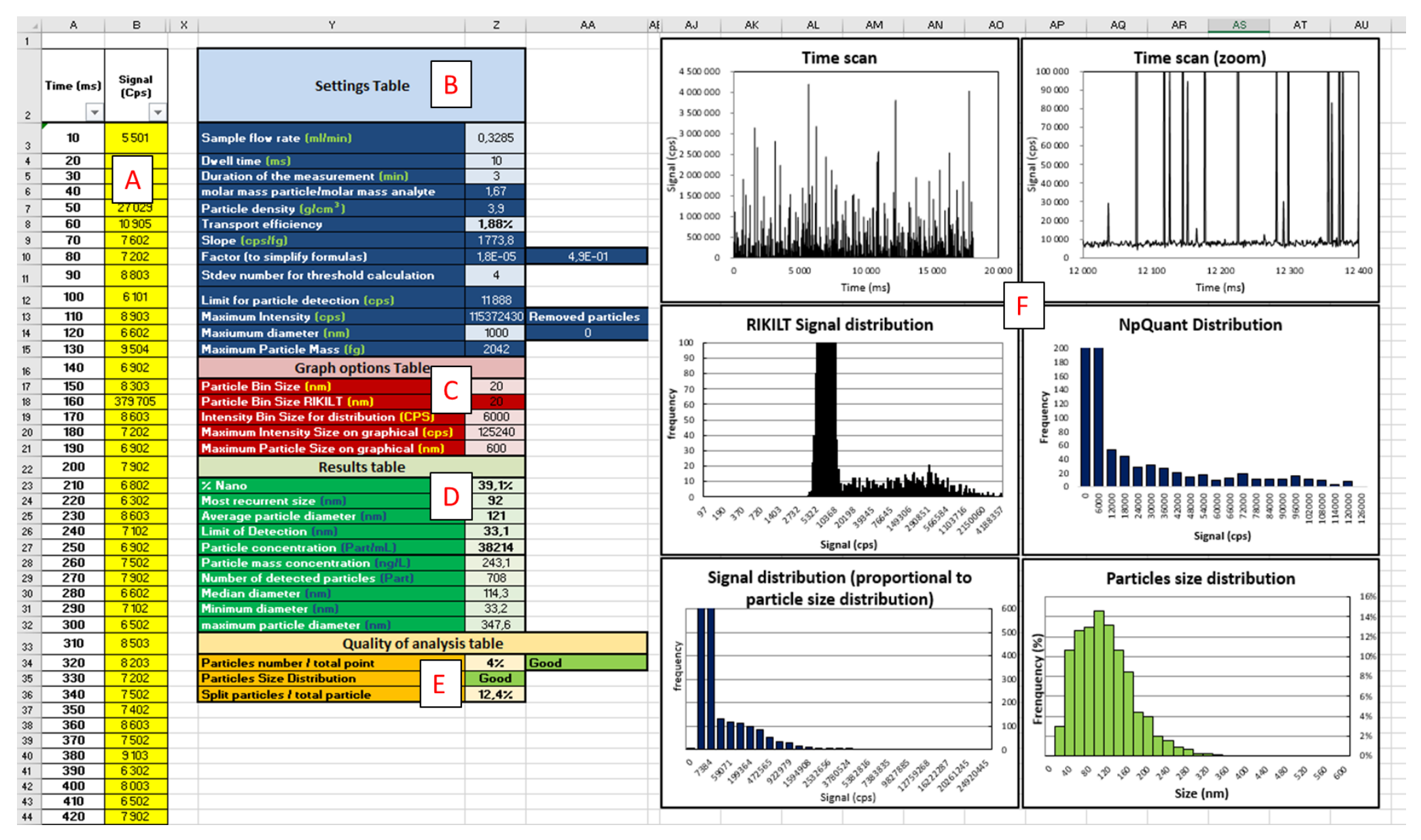

*Figure 75 : Interface de la nouvelle feuille de traitement de données Sp-ICP-MS*

Le **Error! Not a valid bookmark self-reference.** résume les différentes optimisations qui ont été effectuées pour développer cette feuille de calcul interne.

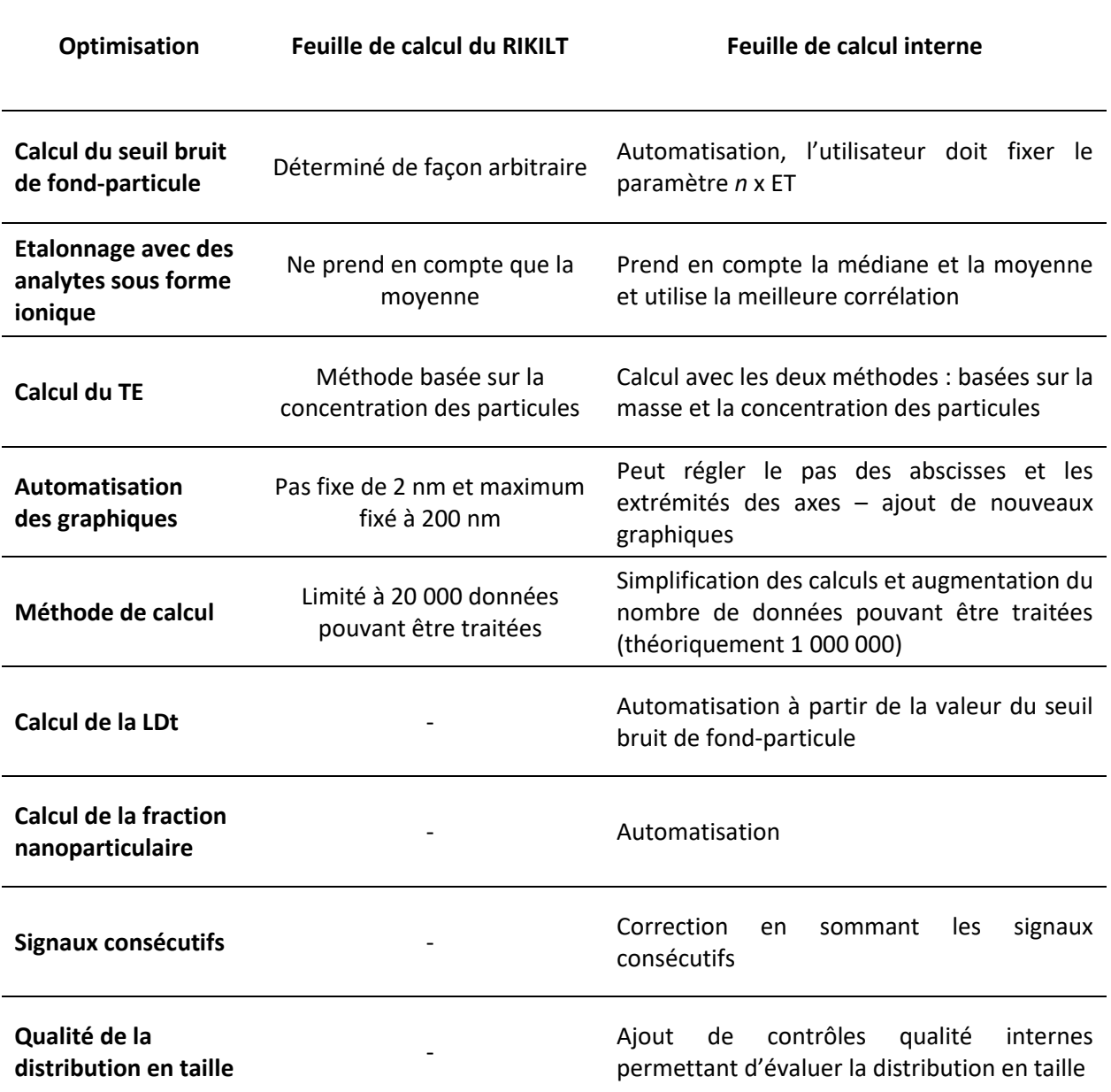

*Tableau 18 : Résumé des optimisations effectuées sur la feuille de calcul interne*

<span id="page-23-0"></span>En conclusion, la feuille de calcul initiale mise à disposition par le RIKILT a été largement améliorée au cours de ces travaux, afin de la compléter par des paramètres d'intérêts pour la caractérisation des NPs, tout en automatisant certains calculs et graphiques. Les résultats obtenus vont ensuite être comparés avec ceux obtenus par le logiciel npQuant.

# Traitement des données :  $IV.4$ Comparaisons entre le module npQuant (Thermo) et la méthode de calcul interne

Les données obtenues par Sp-ICP-MS peuvent être traitées soit à partir de la feuille de calcul interne développée au cours de cette thèse, soit en utilisant le module npQuant qui fait partie de la plateforme QTegra de l'ICP-MS utilisé. Toutefois, il faut souligner que l'un des inconvénients de ce module est que c'est une boîte noire, c'est-à-dire qu'il n'est pas possible de déterminer comment sont calculés les différents résultats fournis. Contrairement au logiciel constructeur, la feuille de calcul interne permet d'accéder à tous les calculs utilisés et elle peut être aisément modifiée et améliorée. Malgré tout, nous avons souhaité réaliser cette comparaison afin d'évaluer les capacités du module et d'estimer l'intérêt de l'utiliser par la suite, malgré ses principaux défauts suscités.

### IV.4.1 Identification des paramètres à comparer

Parmi les paramètres importants en Sp-ICP-MS, le module npQuant calcule la sensibilité et le TE avec les deux méthodes proposées par Pace et *al*. (2011). Il détermine également le diamètre moyen des particules. Tous ces paramètres seront donc comparés à ceux calculés par la feuille de calcul développée en interne. Le [Tableau 19](#page-26-0) résume les paramètres pouvant être déterminés par le logiciel npQuant et par la feuille de calcul interne.

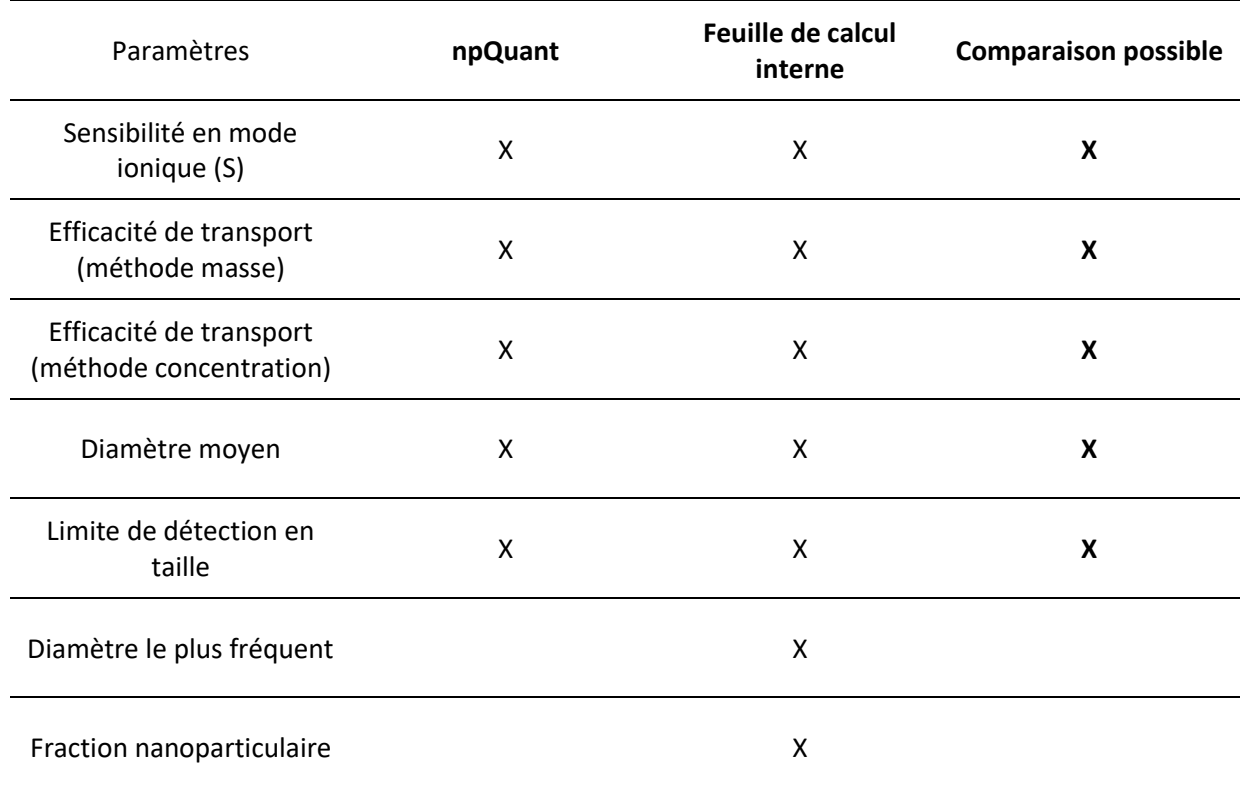

*Tableau 19 : Liste des paramètres pertinents en Sp-ICP-MS disponibles avec le traitement de données par npQuant ou avec la feuille de calcul interne*

Le diamètre le plus fréquent, ainsi que la fraction nanoparticulaire, ne sont pas déterminés automatiquement par le module npQuant bien que ces paramètres soient importants pour caractériser des NPs. Ainsi, cinq sur sept paramètres accessibles seront comparés via les deux traitements de données. Il est intéressant de noter que le logiciel laisse le choix à l'utilisateur de calculer automatiquement certains paramètres, comme la sensibilité ou l'efficacité de transport.

### IV.4.2 Méthode de comparaison

Pour comparer les deux traitements de données, le matériau NM-100 a été analysé sur plusieurs jours ( $n = 15$ ) en suivant le protocole décrit dans le paragraphe [V.2.2.2.](#page--1-7) Les valeurs obtenues pour les différents paramètres ont été comparées à l'aide d'un test statistique de Student par pair. Ce test est appliqué car les mesures d'un jour à l'autre sont indépendantes (TE, débit…), nécessitant de comparer npQuant et la feuille de calcul pour chaque jour d'analyse. Le paramètre de Student expérimental (texp) est calculé suivant l'[Équation 15.](#page-26-1)

*Équation 15*

$$
t_{exp} = \frac{\bar{x}_{dif} \times \sqrt{n_{pairs}}}{\Delta_{dif}}
$$

<span id="page-26-0"></span>avec :

 $\bar{x}_{dif}$ : la moyenne des différences  $n_{pairs}$ : le nombre de paires comparées  $\Delta_{dif}$ : l'écart-type des différences

Ce paramètre de Student expérimental est ensuite comparé au paramètre de Student théorique (tthéo = 1,761) obtenu selon la table fournie en annexe (Annexe D, Tableau D1). Ce paramètre est choisi pour un risque de 0,05 (p = 0,05) et dépend du nombre de paires comparées. Si  $t_{exo} > t_{théo}$ , alors les résultats issus des deux traitements de données seront considérés comme significativement différents.

De plus, le Centre commun de la recherche (JRC) de la Commission Européenne a caractérisé le NM-100 par microscopie électronique et a obtenu un diamètre moyen à 164,2 nm. Les résultats de la feuille de calcul et du npQuant seront comparés à cette valeur pour évaluer la justesse.

### IV.4.3 Résultats et discussion

<span id="page-26-1"></span>Les résultats obtenus pour chaque paramètre sont présentés dans la [Figure](#page-28-0) 76. Seulement deux paramètres sont similaires ( $T_{exp}$  <  $T_{theo}$ ), à savoir la sensibilité et la LDt [\(Figure](#page-28-0) 76A-B). Concernant les quatre autres paramètres considérés comme significativement différents entre npQuant et la feuille de calcul, il est difficile d'expliquer d'où peut provenir l'écart puisque le module npQuant ne donne pas d'information précise sur sa façon de traiter les résultats. Il est indiqué que celui-ci se base sur la théorie présentée dans l'étude de Pace et *al*. (2011), tout comme la feuille de calcul qui a été développée en interne.

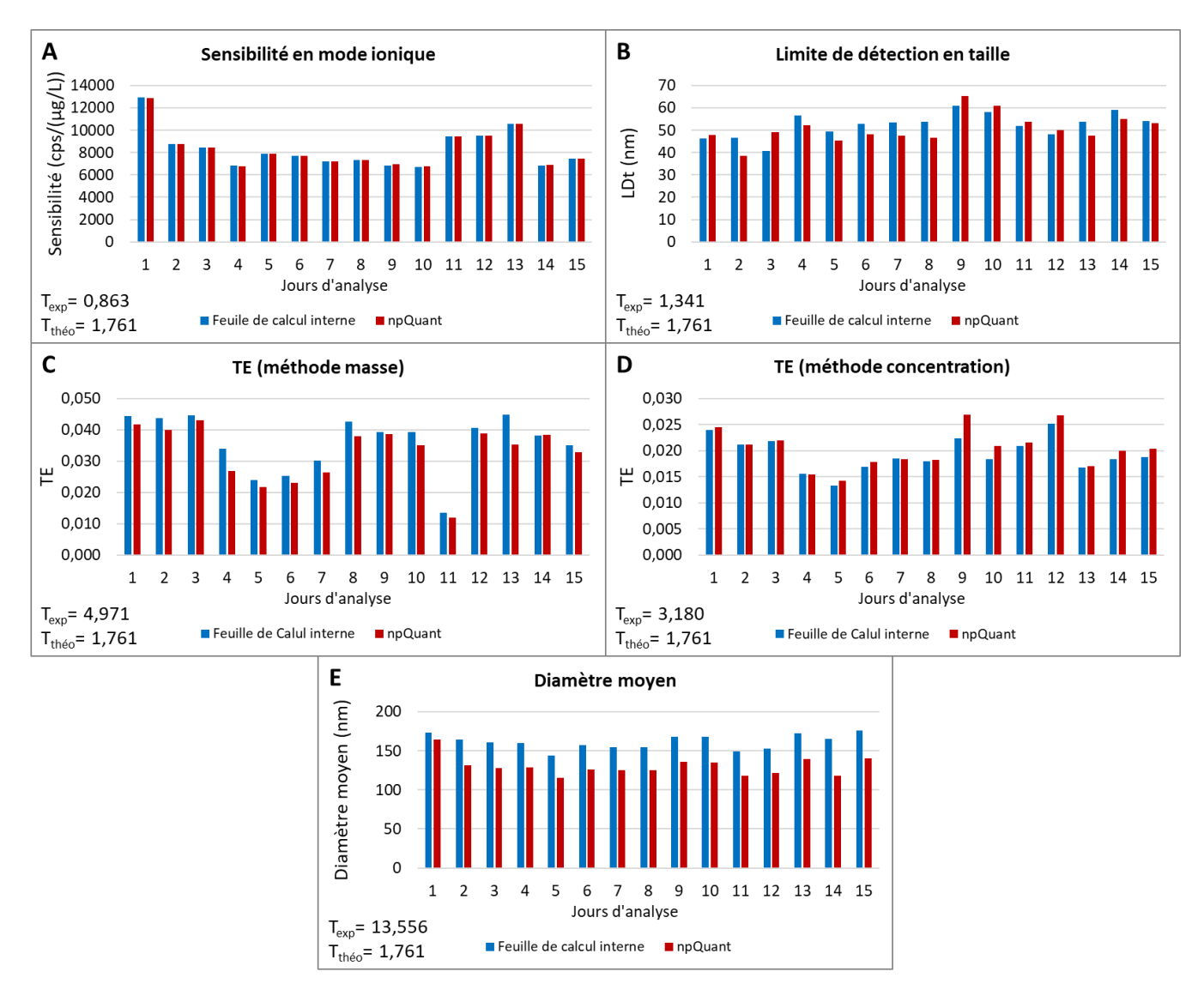

*Figure 76 : Comparaison entre la feuille de calcul interne et le module npQuant pour l'analyse du NM-100 (n=15) pour différents paramètres : Sensibilité en mode ionique (A), LDt (B), TE basé sur la masse des particules (C), TE basé sur la concentration des particules (D), et le diamètre moyen (E)*

Dans le cas de la méthode basée sur la masse [\(Figure](#page-28-0) 76C), la différence ne peut pas provenir de la sensibilité puisque ce paramètre ne présente pas de différence significative [\(Figure](#page-28-0) 76A). La différence peut alors provenir de la masse assimilée à la particule d'Au de référence. En effet, le producteur indique 1,26 fg tandis que le npQuant effectue une conversion à partir de la taille et obtient 1,36 fg. Cette différence de masse a donc un impact sur la sensibilité particulaire calculée et donc sur le TE (paragraphe [II.9.1.2\)](#page--1-3).

Pour la méthode basée sur la concentration des particules [\(Figure](#page-28-0) 76D), le TE présente des résultats significativement différents. Cela peut s'expliquer car la feuille de calcul interne est capable de reconstruire les signaux consécutifs de particules fractionnées, ce qui n'est pas le cas avec npQuant. Ainsi, le nombre de particules mesurées est systématiquement inférieur par rapport au logiciel npQuant. Etant donné que le calcul de ce TE se base sur le nombre de particules détectées (Équation 6 du paragraphe [II.9.1.3\)](#page--1-8), le TE est donc impacté par cette différence.

La différence de TE a un impact direct sur la conversion « signal-diamètre » des particules et donc sur le diamètre moyen des particules. Cela peut alors expliquer la différence observée sur ce paramètre [\(Figure](#page-28-0) 76E), où les diamètres fournis par la feuille de calcul sont systématiquement supérieurs à ceux obtenus avec npQuant.

Le [Tableau 20](#page-29-0) résume les différences statistiques des résultats observés par les deux modes de calcul provenant du module npQuant et de la feuille de calcul interne.

| Paramètres                                         | Résultats du test<br>statistique | Justification possible                       |  |
|----------------------------------------------------|----------------------------------|----------------------------------------------|--|
| Efficacité de transport<br>(méthode masse)         | <b>Différent</b>                 | Masse assimilée à la<br>particule différente |  |
| Efficacité de transport<br>(méthode concentration) | <b>Différent</b>                 | Correction des<br>signaux consécutifs        |  |
| Sensibilité en mode ionique                        | <b>Similaire</b>                 |                                              |  |
| Diamètre moyen                                     | <b>Différent</b>                 | Différence de TE                             |  |
| Limite de détection en taille                      | <b>Similaire</b>                 |                                              |  |

*Tableau 20 : Conclusion du test statistique de Student par pair pour différents paramètres entre npQuant et la feuille de calcul interne*

<span id="page-28-0"></span>La justesse sur le diamètre moyen a été évaluée [\(Figure](#page-28-0) 76E). La valeur moyenne obtenue avec la feuille de calcul est de 158 ± 11 nm contre 130 ± 12 nm avec npQuant, pour une valeur estimée à 164,2 nm par le JRC.

En conclusion, la feuille de calcul interne permet d'obtenir des résultats plus justes que le module npQuant pour la détermination de la concentration massique.

# IV.4.4 Conclusion

La comparaison entre le module npQuant et la feuille de calcul développée en interne a permis d'identifier les avantages et inconvénients de chacun [\(Tableau 21\)](#page-30-0).

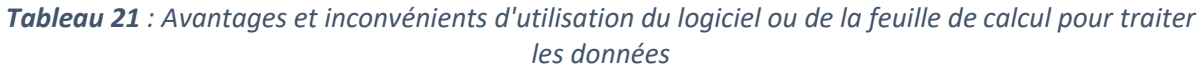

<span id="page-29-0"></span>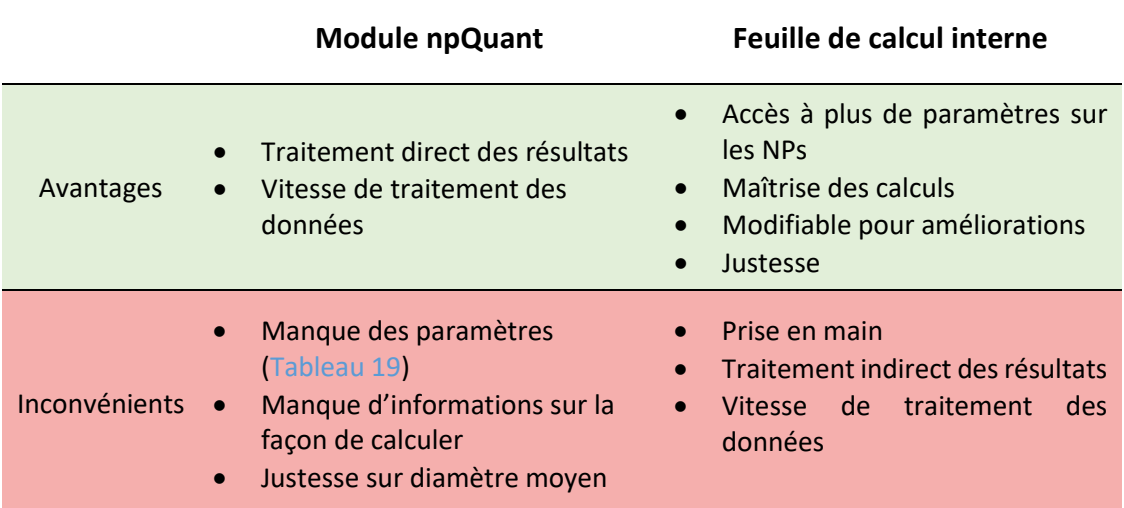

Le principal avantage du module npQuant est qu'il permet de traiter les données directement et de façon rapide, contrairement à la feuille de calcul qui nécessite d'exporter les données après analyse et nécessite un temps plus élevé de traitement. Cependant, il ne fournit pas assez de résultats intéressants (Tableau 19) comme la fraction nanoparticulaire ou le diamètre le plus fréquent qui peut varier significativement du diamètre moyen, dans le cas d'une distribution de type log-normale. De plus, certains aspects « boîte noire » du module npQuant ne permettent pas d'avoir un contrôle sur la façon de traiter les données. Toutefois, le logiciel laisse le choix à l'utilisateur de calculer automatiquement ou non la sensibilité ou l'efficacité de transport.

Concernant la sensibilité, bien que ce paramètre soit similaire [\(Tableau 20\)](#page-29-0), le module npQuant peut être moins robuste dans certaines situations (idem pour la feuille de calcul du RIKILT). En effet, l'introduction de l'échantillon étant manuelle, il est possible d'avoir des problèmes durant l'acquisition tels qu'une entrée d'air si le tube n'a pas été bien placé (cf [Figure 66\)](#page-13-0). Le module npQuant ne mesurant que les valeurs moyennes, il est donc impacté dans ce type de situation. Enfin, la feuille de calcul interne s'est révélée plus juste que le module npQuant concernant la détermination du diamètre moyen.

#### $IV.5$ Bilan

<span id="page-30-0"></span>Ce chapitre a présenté l'évolution du traitement de données en Sp-ICP-MS et mis en avant les avantages et inconvénients d'utiliser un Dt supérieur à quelques millisecondes ou de l'ordre de la centaine de microsecondes. Une feuille de calcul interne permettant de traiter les données a été développée à partir de celle proposée par le RIKILT. Plusieurs améliorations ont été apportées comme le calcul des LDt de la fraction nanoparticulaire mais aussi l'automatisation du calcul du seuil bruit de fond-particule ou encore la détermination du diamètre le plus fréquent. Cette feuille de calcul a ensuite été comparée à un logiciel dédié aux analyses par Sp-ICP-MS et a permis de mettre en avant que la feuille de calcul interne donne des résultats plus proches de la valeur de référence, tout en fournissant des paramètres supplémentaires. Bien que le logiciel npQuant à l'avantage de pouvoir traiter les données directement et rapidement, la feuille de calcul interne sera utilisée pour optimiser la méthode Sp-ICP-MS, lors de l'analyse des échantillons alimentaires dans le chapitre suivant.